Computers 4 Kids © ways to save water

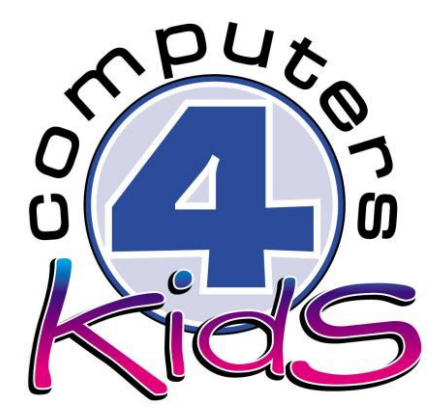

## **Integrated ICT Learning Unit**

Ways To Save Water

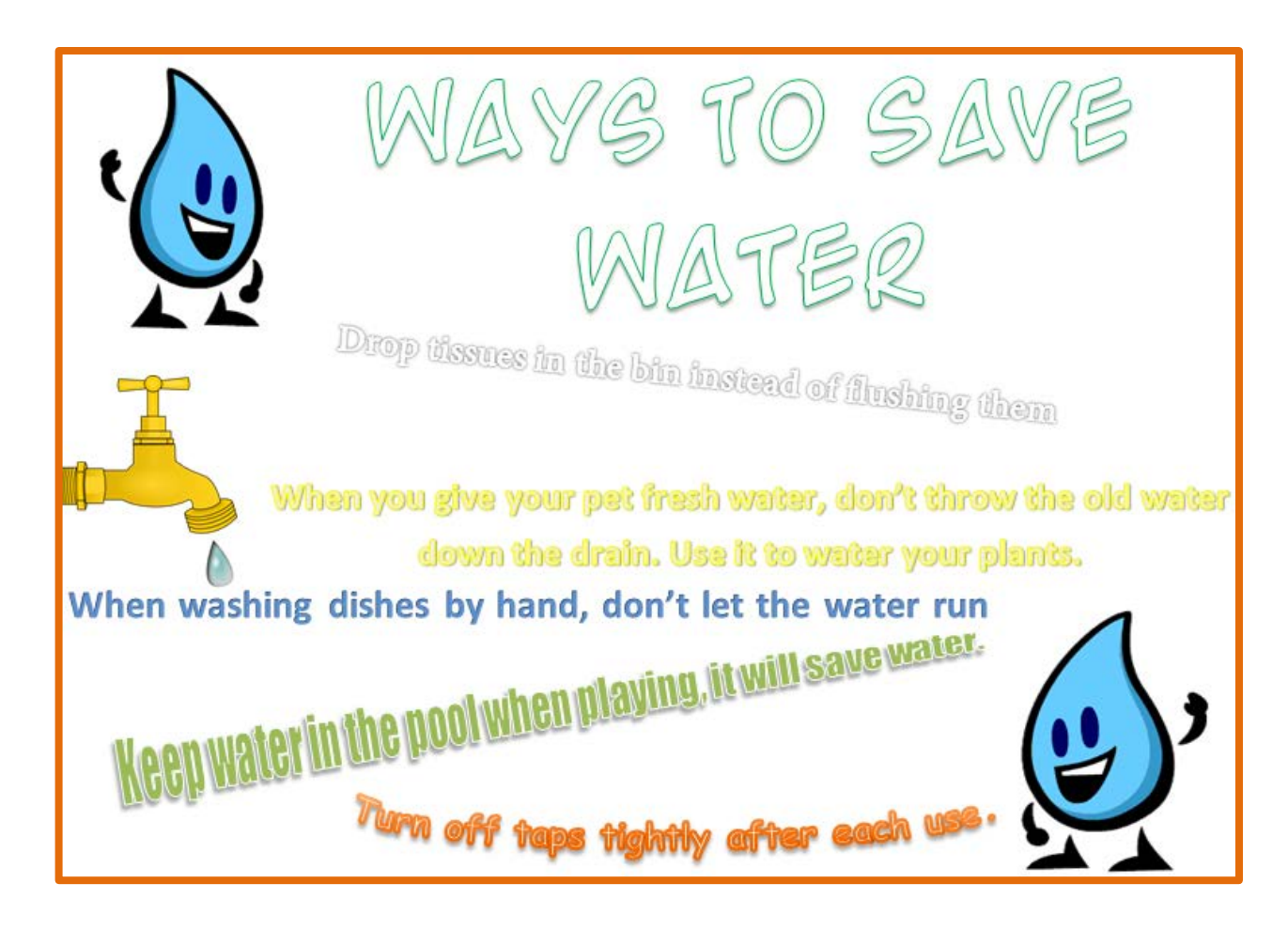

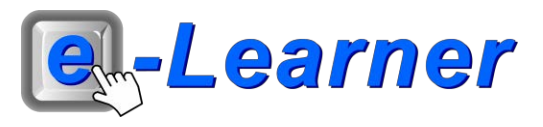

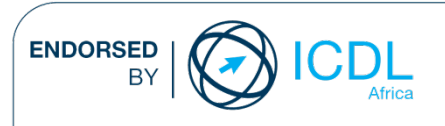

## **STRUCTURE OF LESSON WAYS TO SAVE WATER**

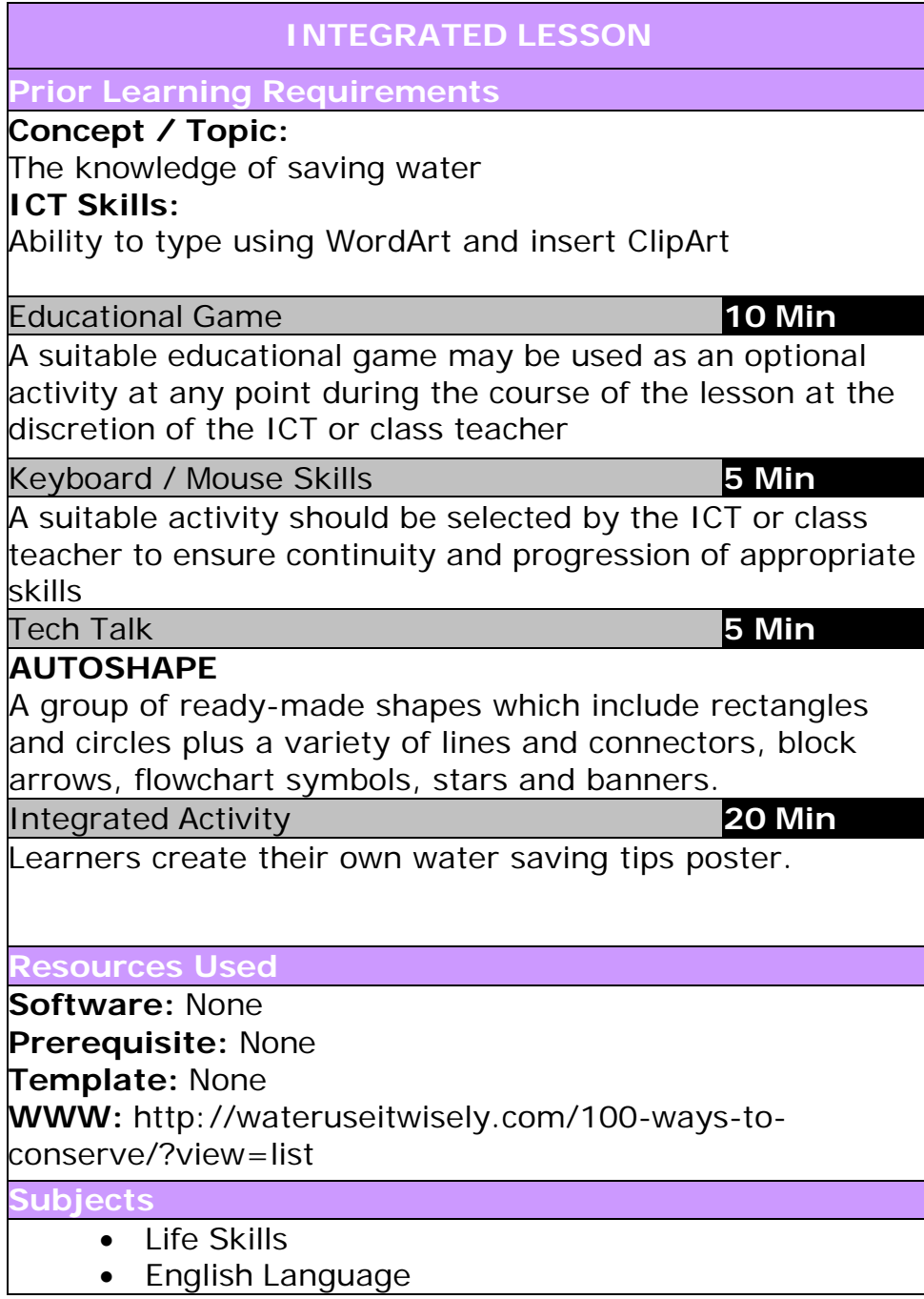

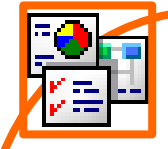

**Task: Learners create their own water saving tips poster.**

1. Open the **Water Use It Wisely** website by copying and pasting the link into the URL bar of your chosen browser  $\rightarrow$  click in front of the web link  $\rightarrow$  drag and highlight the entire link  $\rightarrow$  right click  $\rightarrow$  copy  $\rightarrow$  go to the browser  $\rightarrow$  right click in the URL bar  $\rightarrow$ Paste.

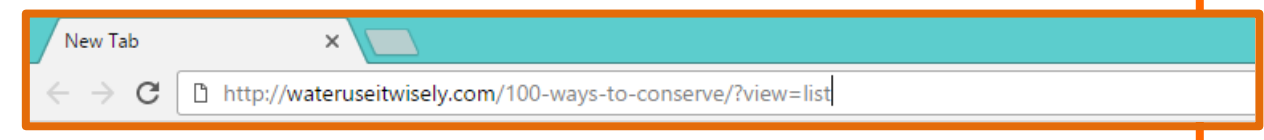

- 2. Browse through the website and collect all your water saving tips by writing them down on a scrap piece of paper using your own words. *(Or type them in a word document to copy and paste onto your poster at a later stage)*
- 3. Open Microsoft Word → **double click on the icon on the desktop**.
- 4. Use WordArt for each of your water saving tips
- 5. Insert → **WordArt** → **choose a suitable WordArt format** → **type the water saving tip.**
- 6. You can move the sentence to any space on the document.
- 7. You may rotate the sentence → **select the WordArt sentence**  → **notice the green dot that appears above the WordArt** → **click, hold and rotate the WordArt.**

When you give your pet fresh water, don't throw the old water down the drain. Use it to water your plants.

Ò

- 8. Once you have inserted all your water saving tips. Insert a suitable Clip Art image.
- 9. **Insert Ribbon** → **Clip Art** → **search for a suitable Clip Art image** → **click inside the "Search for" bar** → **type a suitable word** → **click Go.**
- 10. To insert the Clip Art  $\rightarrow$  click once on the chosen image.
- 11. Insert your name → **click inside the textbox with the word "Name".**
- 12. Save your document → **File** → **Save As** → **locate your portfolio folder** → **Save.**
- 13. Print this file → **File** → **Print** → **Print button.**
- 14. Exit Microsoft Word → **File** → **Exit.**

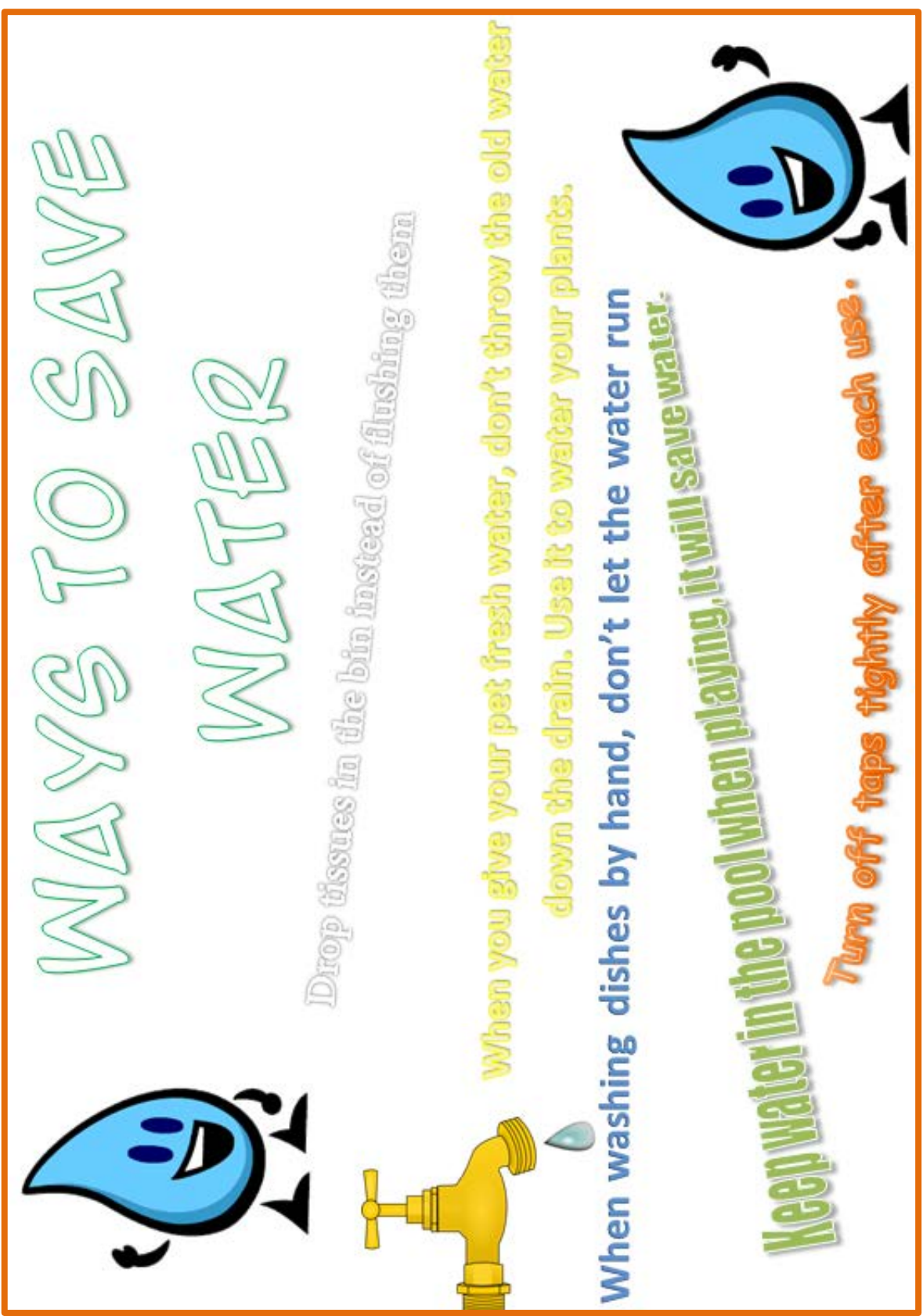